## **Порядок обращения на Горячую линию ФИС ГИА и приема**

### **1.Введение**

Настоящий документ представляет собой порядок обращения на Горячую линию ФИС ГИА и приема и предназначен для пользователей системы ФИС ГИА и приема (далее – Система) и Единой системы регистрации пользователей информационных систем Рособрнадзора (далее - ЕСРП). При обращении на Горячую линию ФИС ГИА и приема необходимо руководствоваться данным документом. В случае если Ваше обращение составлено не в соответствии с данным регламентом, то Горячая линия не может гарантировать своевременность и полноту ответа на обращение.

#### **2.Общее описание процедуры обращения на Горячую линию**

Консультационная поддержка оказывается только сотрудникам образовательных организаций или уполномоченным лицам, имеющим право действовать от лица образовательных организаций при работе с ФИС ГИА и приема.

Перед тем как задать вопрос необходимо ознакомиться с инструкциями [\(http://priem.edu.ru/Instructions.aspx\)](http://priem.edu.ru/Instructions.aspx) и новостями [\(http://priem.edu.ru/NewsArchive.aspx\)](http://priem.edu.ru/NewsArchive.aspx). Возможно, там будет найден ответ на интересующий вопрос.

### **При составлении обращения, необходимо придерживаться следующего алгоритма:**

#### **1. Выбрать способ обращения**

На Горячую линию можно обратиться 2-мя способами:

1. Телефон

Вопросы по веб-интерфейсу рекомендуется задавать по телефону. Сотрудник поддержки проведёт диагностику и предложит пути решения. Также Вы можете задать вопрос, на который, по вашему мнению, ответ может быть дан сразу, и не требуется проведение анализа информации по вашему обращению.

2. Электронная почта

Данный способ обращения предпочтителен, если заявка требует длительного анализа. К таким обращениям относятся: вопросы/ошибки, связанные с сервисом автоматизированного взаимодействия, проблемы, связанные с веб-интерфейсом и требующие подробного описания проблемы (скриншот и т.д.), вопросы по правомерности действий в рамках порядка приема.

При выявлении какого-либо из указанных выше случаев, сотрудник поддержки вправе попросить Вас оформить заявку в письменном виде.

## **2. Составить заявку**

Содержимое обращения должно соответствовать требованиям, указанным в матрице обращений (таблица №1):

| Причина                    | Телефон            | E-mail                                                  |
|----------------------------|--------------------|---------------------------------------------------------|
| обращения\Способ обращения |                    |                                                         |
| Веб-интерфейс              | 1. Версия Системы* | 1. Версия Системы*                                      |
|                            | Используемый       | способ 2.Логин/наименование ОО                          |
|                            | внесения данных**  | случае необходимости<br>3.B<br>$\overline{\phantom{0}}$ |

Таблица №1 Матрица обращений на горячую линию ФИС ГИА и приема:

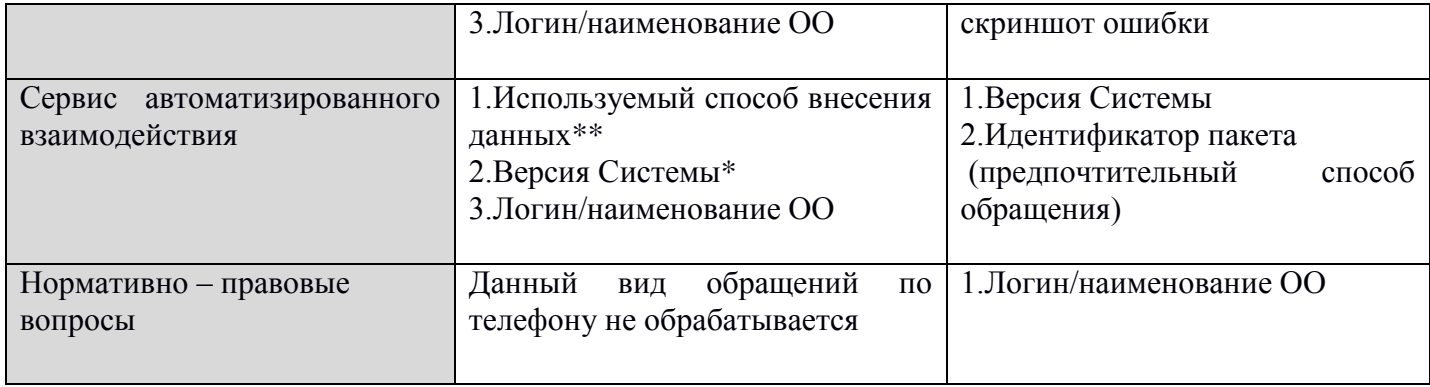

\* Существует три версии системы:

1. Текущая (приемная кампания текущего года) – http://10.0.3.1:8080 (адрес в защищенной сети)

2. Архивная (приемные кампании прошлых лет) – http://10.0.3.1:8383 (адрес в защищенной сети)

3. Тестовая (приемная кампания текущего года) – http://priem.edu.ru:8000 (адрес в открытой сети интернет).

\*\* Способы внесения данных:

- Внесение данных в ручном режиме через личный кабинет образовательного учреждения (веб-интерфейс).
- Автоматизированный обмен данными между информационной системой образовательной организации (далее – ОО) и ФИС ГИА и приема посредством сервиса автоматизированного взаимодействия.

#### **Заявка должна содержать:**

Четкое и однозначное описание возникшей проблемы.

При формировании заявки необходимо следовать правилу: **Одна заявка – одна тематика вопросов** Вопросы разной тематики необходимо разбивать на отдельные обращения.

## **3. Контроль процесса обработки обращения**

Если Вы отправили заявку по электронной почте, в течение 1-2 минут приходит автоответ с идентификатором заявки. Если Вы не получили автоответ – возможно, мы не получили Вашу заявку. В этом случае необходимо проверить наличие свободного места в Вашем почтовом ящике, а также уточнить, не попал ли автоответ в спам.

Используйте идентификатор заявки для выяснения статуса решения вопроса, для ссылок на предыдущие обращения. При повторном обращении по тому или иному вопросу, необходимо сообщить идентификатор заявки, в которой ранее решался данный вопрос. В случае если идентификатор обращения утерян, то повторное обращение фиксируется как новое, ему присваивается новый номер, и оно решается как вновь поступившая заявка с уточнением необходимых данных.

Пожелания по работе Горячей линии просим направлять на наш почтовый ящик.

# **Контакты**

Электронная почта: priemou@obrnadzor.gov.ru

Телефон: 8 (495) 989-84-47

Режим работы Горячей линии ФИС ГИА и приема приведен на портале ЕСРП (http://priem.edu.ru/Support.aspx)